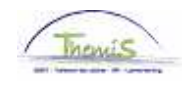

## Processus num:

Version 13-11-2009

Instruction de travail : Encodage d'une grève

## **Encoder l'absence**

Pour encoder une grève, cliquez dans le composant «Absences et congés» sur le lien «Créer/Mettre à jour absence».

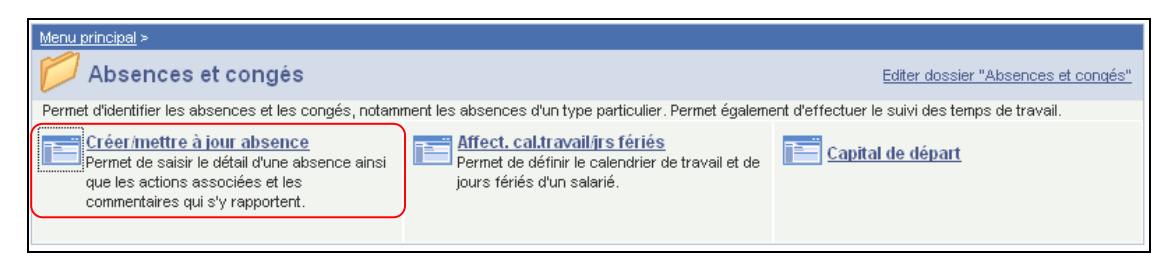

Indiquez les dates de début et fin de la grève.

Le 'type absence' doit être choisi dans la picklist à l'aide de  $\mathbb Q$ .

Le 'code absence' est chargé automatiquement par le système.

Complétez la période, par défaut c'est 'Jour complet' mais s'il s'agit d'heures/minutes, vous savez l'indiquer avec la petite flèche et ensuite encoder les heures et minutes à droite de l'écran.

Si pour le membre du personnel a déjà une absence encodée, cliquez sur  $\pm$  en haut à droite de la page pour encoder une nouvelle absence.

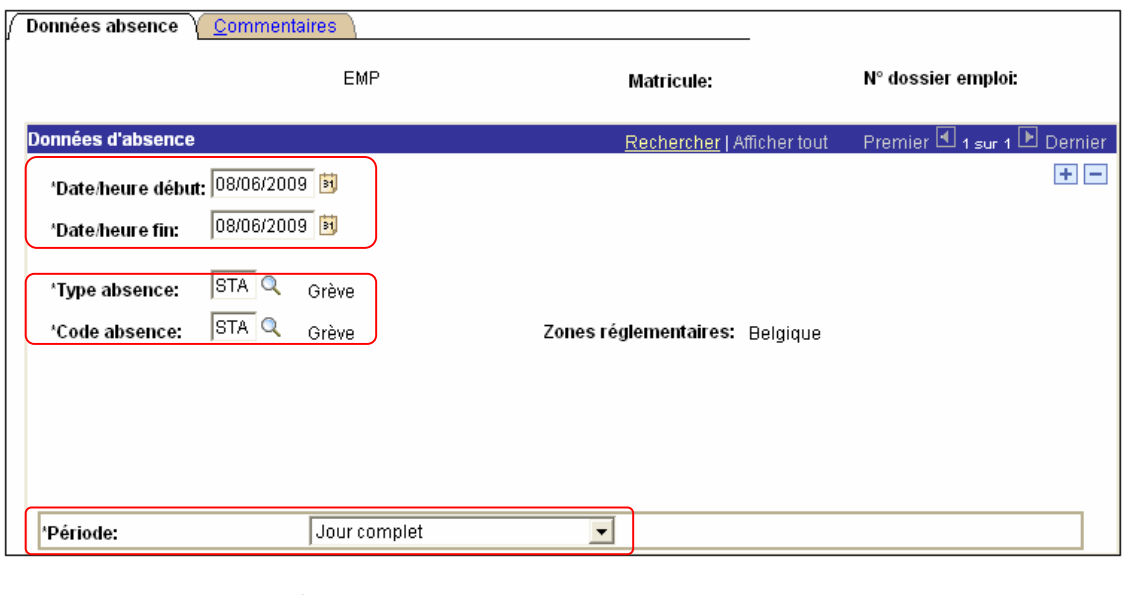

Cliquez sur Elenregistrer

**NE PAS OUBLIER** de valider, de (laisser) vérifier et de (laisser) approuver. (Instruction de travail num XXX).